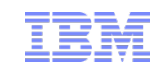

# IBM Rational Test RealTime v8.0 What's New?

# **ter planet**<br>narter software Sma Smarter software for a smarter planet<br>arter software **BMSM**ar 50T ∦ smarte⊧<br>∏ planet **Software and Systems Engineering | Rational**

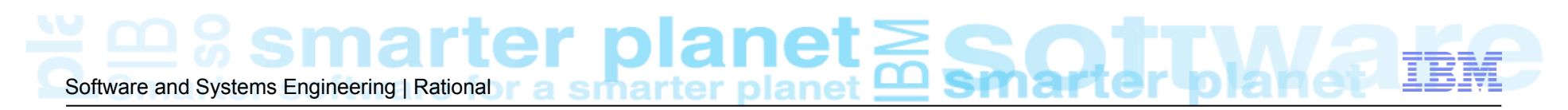

### **IBM Rational Test RealTime**

! **Reduce costs of fixing errors** by finding them earlier in the development cycle

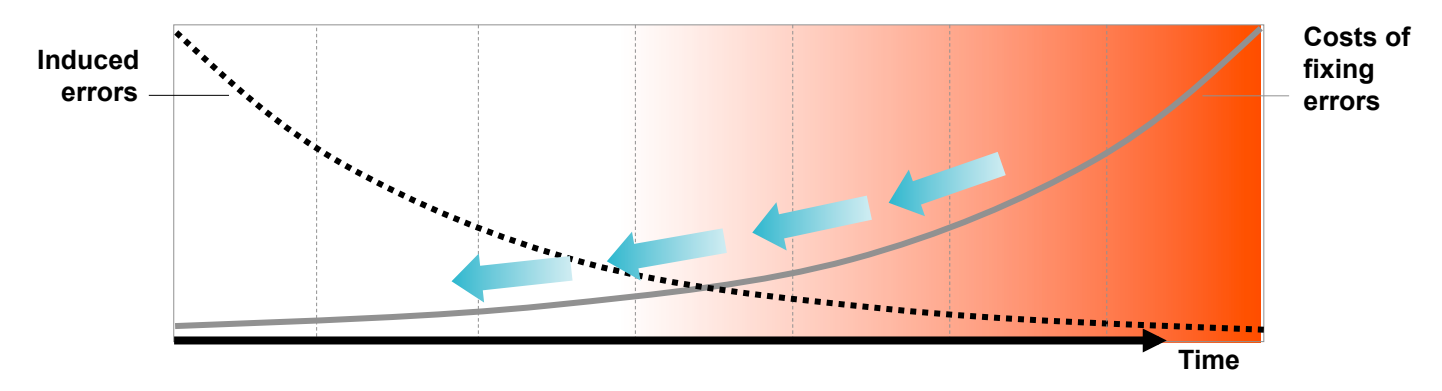

- ! Automate creation and execution of Unit Tests on **embedded target environment**
- ! Automatically **pinpoints hard to find errors**
	- such as memory corruption error
- ! **Highlight untested software**, assess code coverage
- ! Help teams **understand runtime software behavior** on target

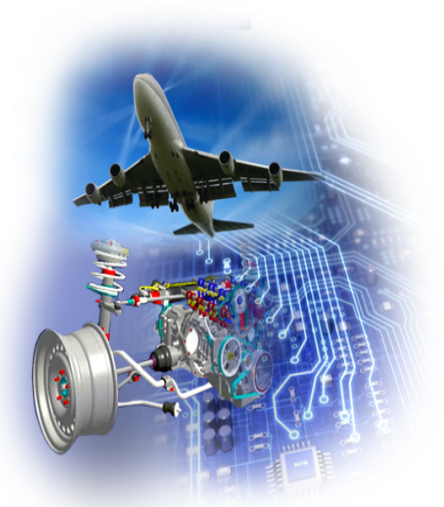

### **IBM Rational Test RealTime - Overview**

Software and Systems Engineering | Rational **r** a simal ther planet

- ! A comprehensive **embedded software testing** solution
	- Software Unit & Integration Testing
	- Electronic Control Unit (ECU) / Hardware in the Loop (HIL) Validation
	- Runtime Analysis (Code coverage, Memory profiling, …)
	- Static Code Analysis (MISRA-C)
- ! Targeting **embedded software developers** and systems QA professionals
	- Avionics, Rail, Automotive, HealthCare, Satelite, Telecom, ...
- ! Works on hosts (Windows, Linux, Unix) and **embedded target environments**
- **.** Integrated with
	- Rational development & quality Tools
	- Microsoft Visual studio
- ! First product version shipped more than **20 years ago**
- ! Used by **over 200 customers** in all industry sectors, all Geos

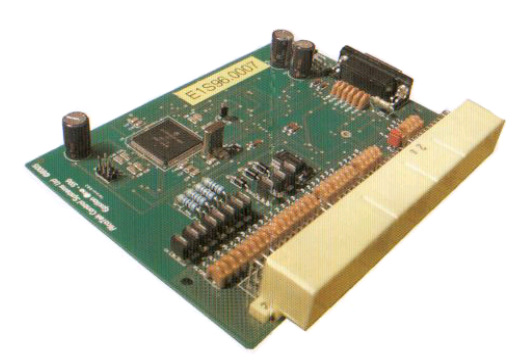

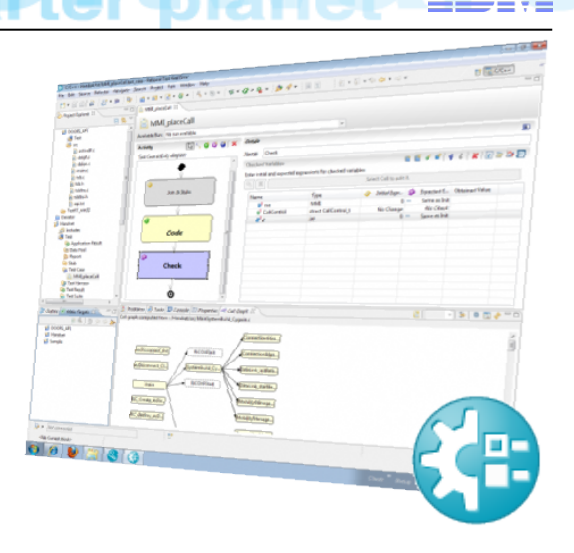

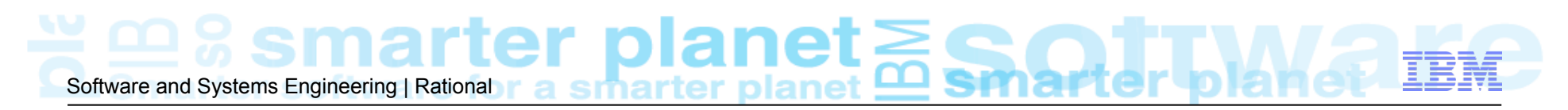

### **Testing Embedded Software with TestRT**

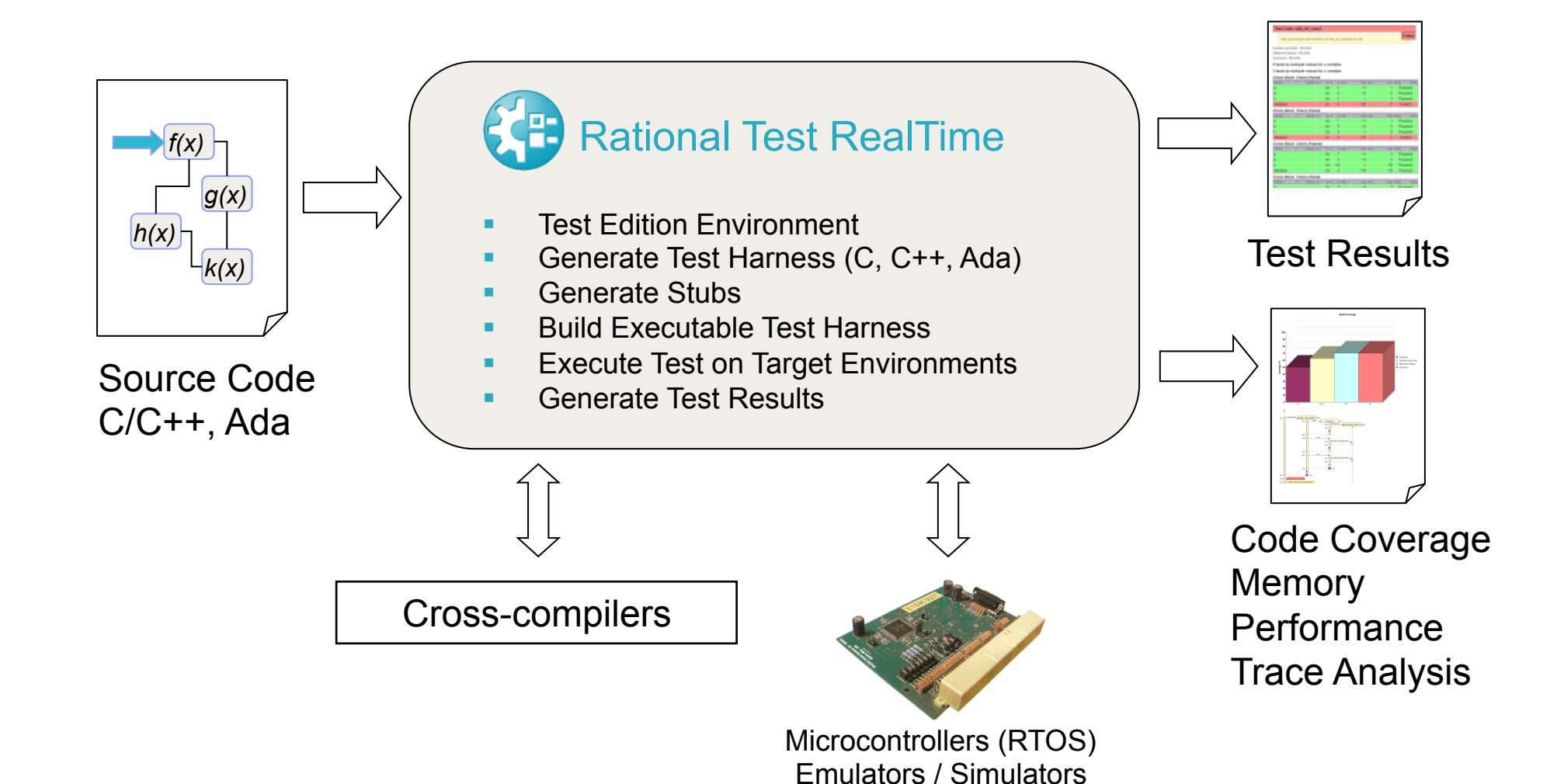

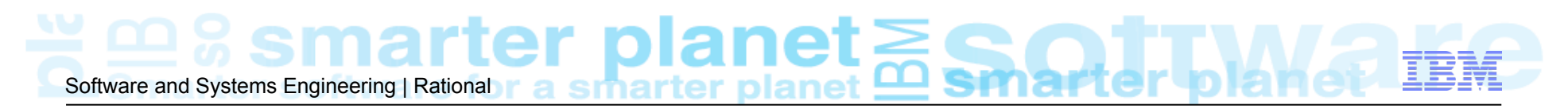

### **TestRT v8.0 – Nov-2011**

- ! Script-less Unit Test Creation and Execution Environment for C language
	- **Assisted test creation** based on reverse engineering
	- **Script-less Visual Test Editor**
	- Brand new user interface build on top of Eclipse CDT
- TestRT 8.0 allows C/C++ embedded software developer to work in Eclipse
	- Enables to use any cross-compiler tool chain even if not integrated with Eclipse

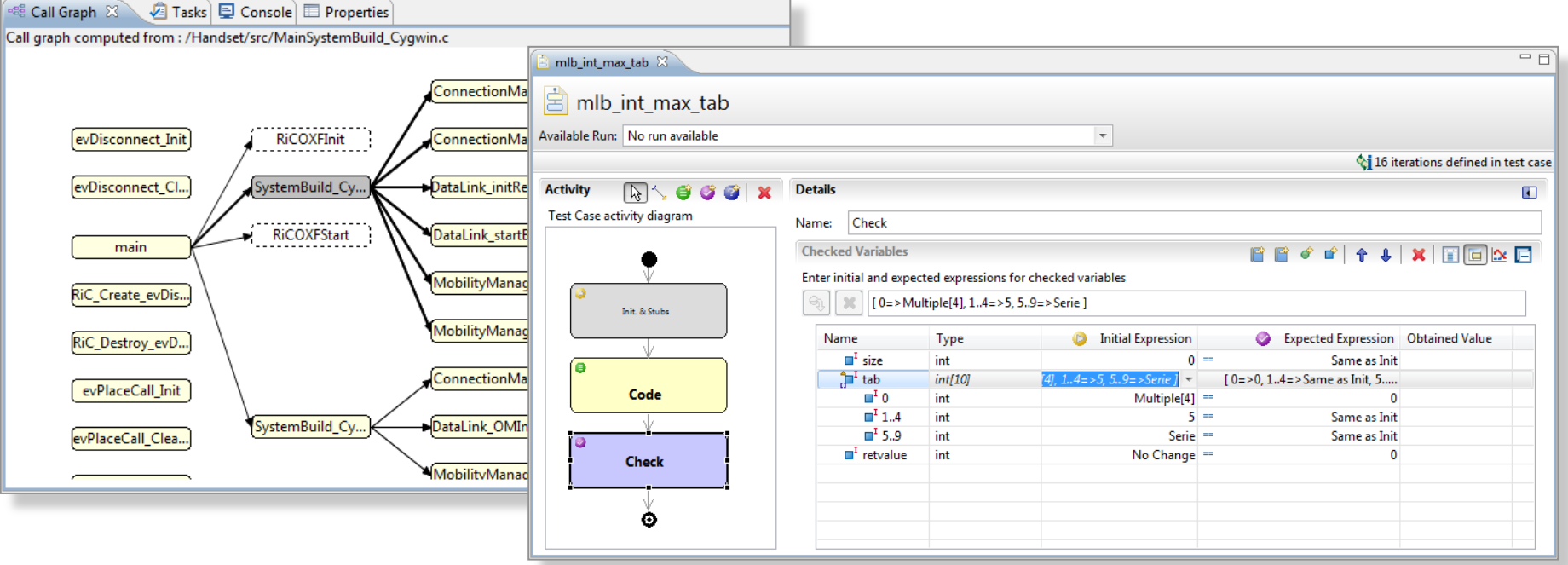

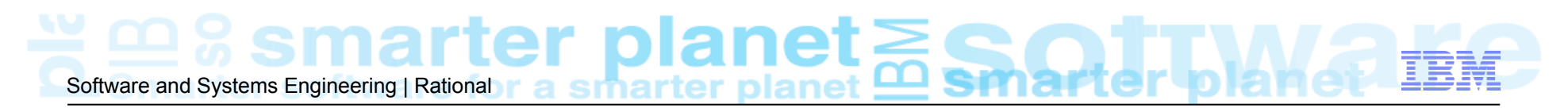

### **Rational Test RealTime v8.0 – Capability Matrix**

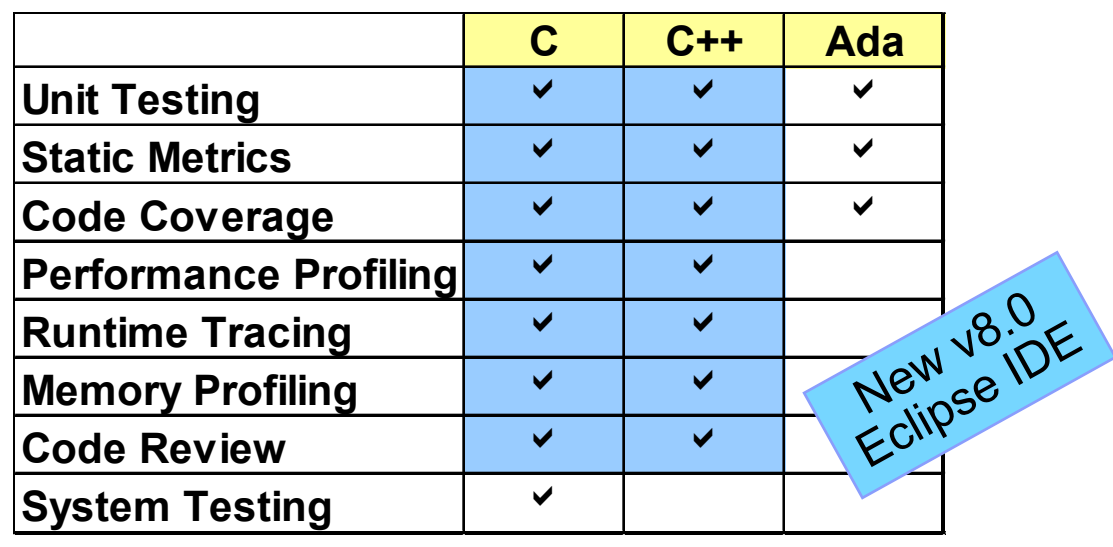

- **Integrated with** 
	- ! **Eclipse IDE 3.5, 3.6, 3.7, 4.2(comming)**
	- **Rational Quality Manager**
	- Rational Team Concert
	- **E** Microsoft Visual Studio
	- Rational Software Architect
	- **Rational Rhapsody**
- **EXTERG** FIRTH TESTS run on Virtually any target environment
- **Qualification Kit Available** 
	- **DO178, FDA, EN50128, ISO 26262,...**
- **· Systems Requirements Eclipse IDE** 
	- **.** Windows XP Professional Edition SP3 (x32)
	- $\blacksquare$  Windows 7 Pro SP1 (x32, x64)
	- ! Red Hat Enterprise Linux 5.0 update 4 (x32, x64)
- ! Systems Requirements Studio classic IDE
	- **.** Windows 7 Pro SP1, XP, Server 2008 R2
	- **Red Hat Enterprise Linux 6 & 5 (x32, x64)**
	- ! SuSE Linux Enterprise 10.0 & 11.0 (x32, x64)
	- $\blacksquare$  Ubuntu (x32, x64)
	- ! IBM AIX 5L 5.3 and 6.1
	- **Sun SPARC Solaris 10**

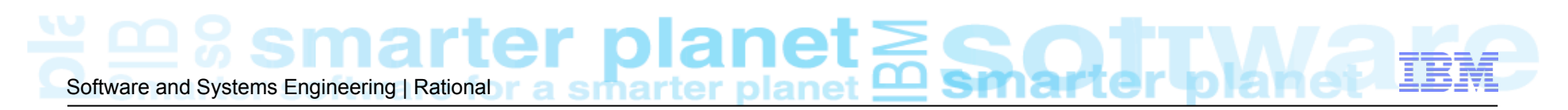

### **Rational Test RealTime v8.0 Integrations**

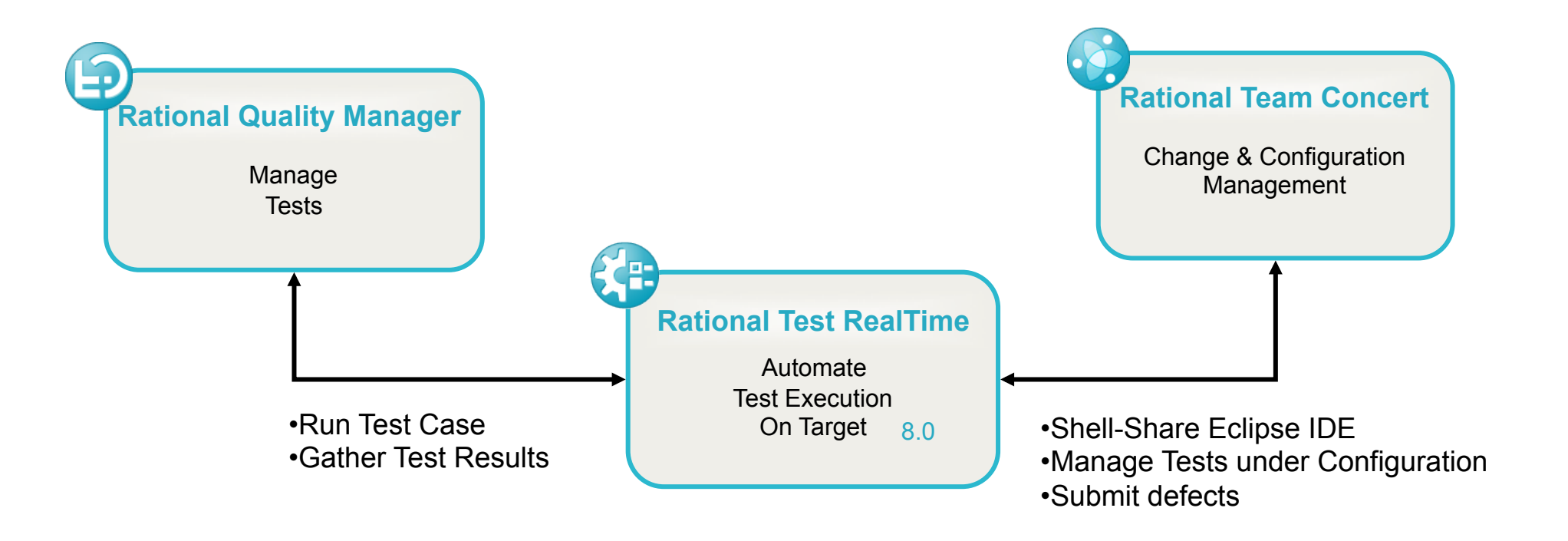

# Software and Systems Engineering | Rational r a sinarter planet **see SPM**

#### **Add-on to Software and Systems Engineering (SSE) Accelerator**

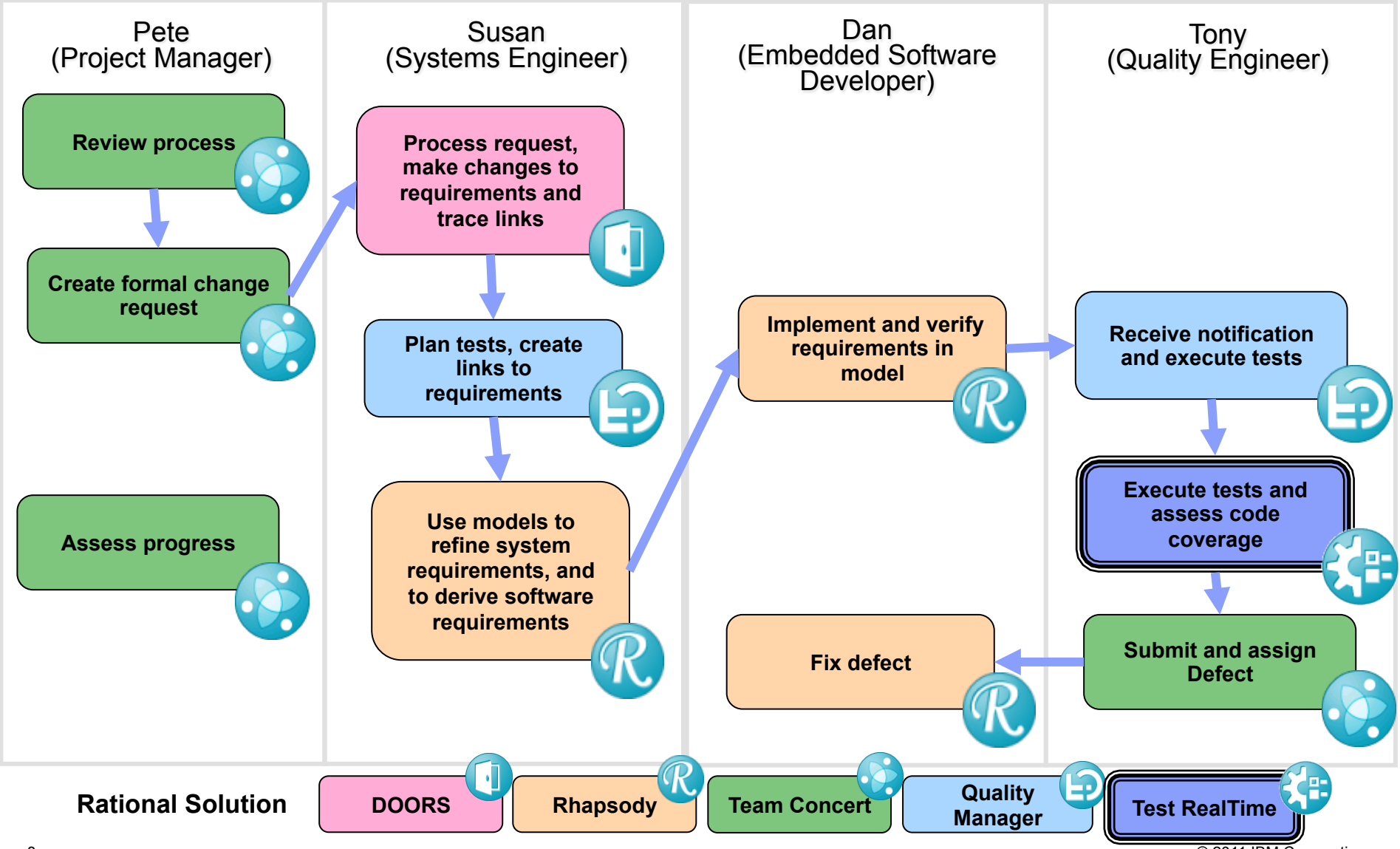

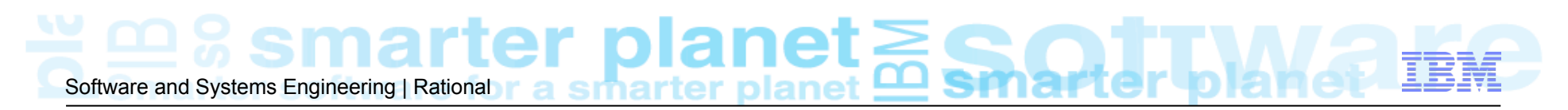

### **Rational Testing Solutions for Systems**

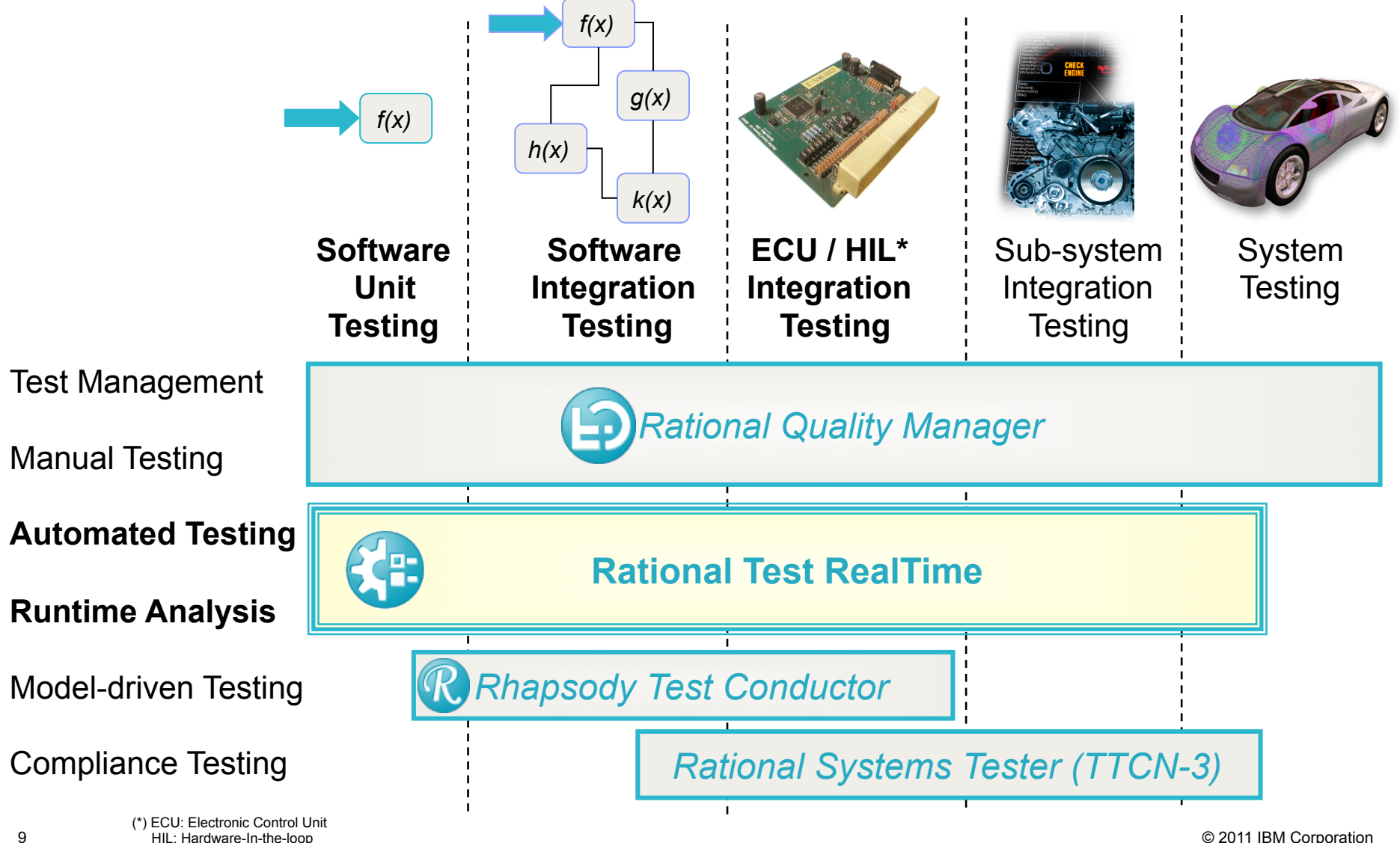

# Software and Systems Engineering | Rational ≝≌8 smarter planet

# TestRT for eclipse IDE Offering

### **Focus on development's performences**

Give complete CLM solution accessible to C/C++ developers & Testers

- ! TestRT Eclipse allows developper/testers to works under Eclipse: no more need to use external tool chain to develop & build the C/C++ embedded applications
- **EXTC can becomes the Team developpment environment**
- **EXTERGINUM INTEGRATION EXTERGINISH IN A READ FIGURE IN A READ FIGURE ISSUES:** Requirements

## % smarter planet Software and Systems Engineering | Rational

# TestRT for eclipse IDE Offering

- ! Build with any compiler tool chain (even if not integrated into Eclipse)
- **Build with Static and Dynamic analysis**
- **Make Testing using development environment**
- **E** Establish links to Requirements (RQM)
- **Example 1 Graphical Test Case Creation wizard**
- **.** Smart Test Case editor to enhance the tests
- **Example 1 Raise defects from report**
- ! Easily share the work with colleagues (through RTC)
- ! Customisable reports (xml+xslt) that can be seen from internet brower
- **Project Management (through RTC)**
- **. Improve installation using IBM Installation Manager**

Software and Systems Engineering | Rational r a smarter planet **Mathematic State** 

# TestRT for eclipse IDE Offering

### **Focus on adaptability and Flexibility**

### TestRT eclipse Tool chain Embedded-CDT Feature

- **EXECTE THE TEST TOOL CHAIN (THEC, trild, trick, triclean) is the tool chain that use the TDP** (Target Deployment Port) technology to compile, link, execute, ...
- **EXECT** The TDP technology allows to use native/cross compiler, debugger, and simulator that are not integrated into eclipse.

⊘ p

Ė

- **EXECT** The TDP selection from the E-CDT settings, allows to change the compiler and the way to execute on target/simulator.
- **EXECUTE:** The E-CDT involves instrumentation & static metrics settings allowing static metrics computation during build and get application with runtime Analysis.
- **EXEC** Can launch debugger outside eclipse
- **Offers an application CallGraph view**
- **EXECUTE:** View reports under eclipse
- **EXPORT Static & runtime Analysis reports in** XML format for any internet browsers

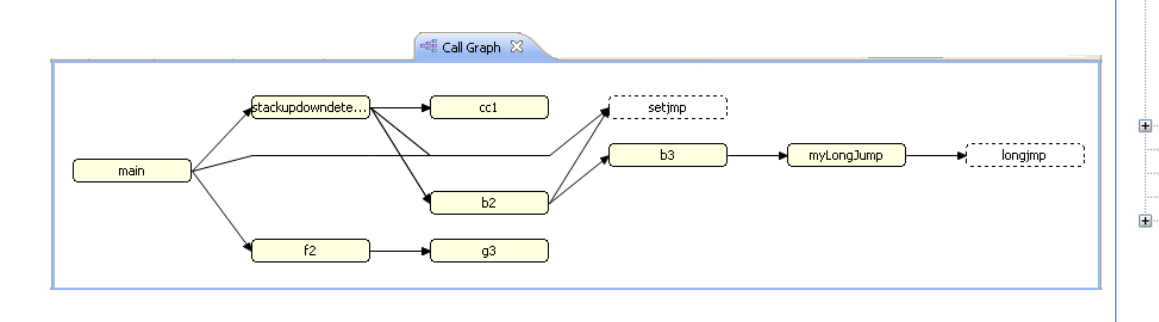

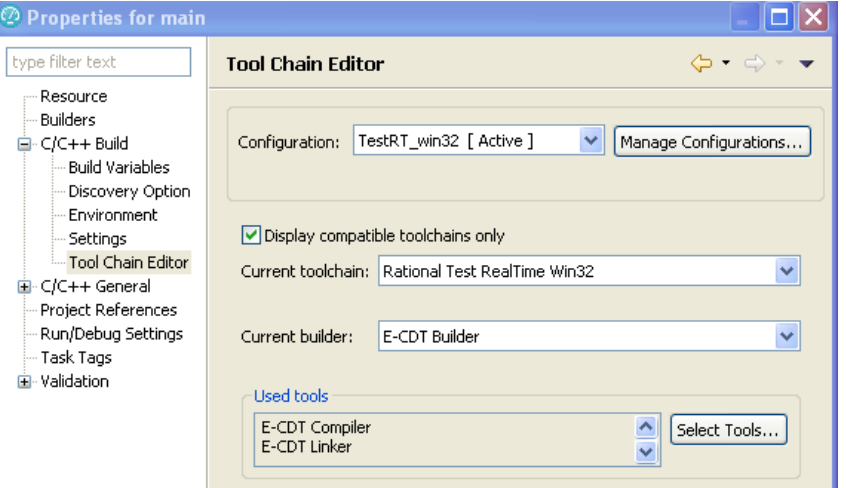

Software and Systems Engineering | Rational r a sinarter planet **software and Systems Engineering | Rational r** 

# **TestRT CDT Tool Chain for Embedded (E-CDT)**

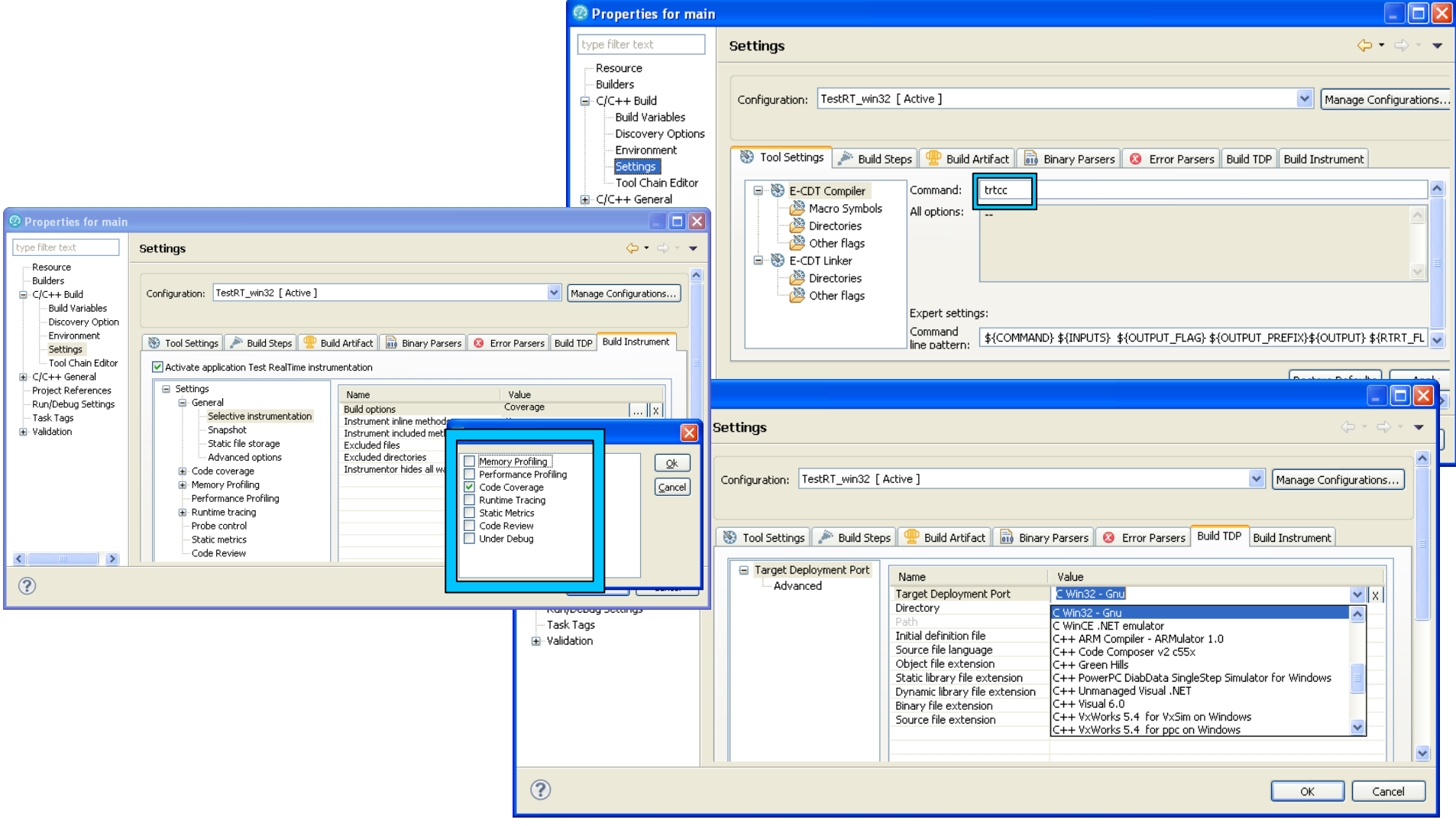

Software and Systems Engineering | Rational

# TestRT for eclipse IDE Test Offering

## **Focus on Accelerated Return to value**

#### Accelerated Use

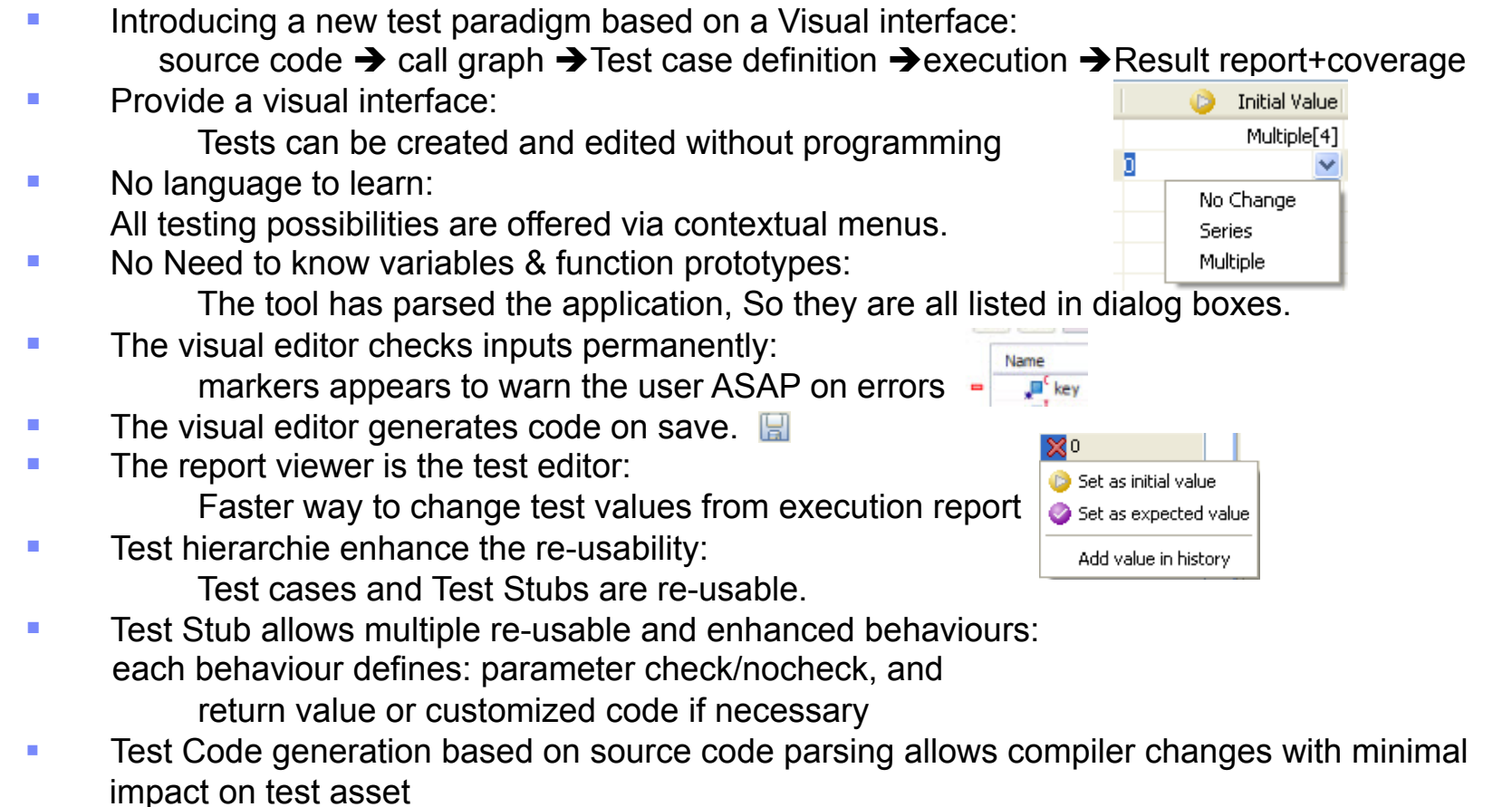

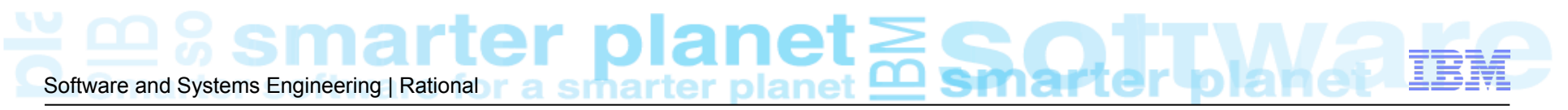

# TestRT for eclipse IDE Test Offering - Details

#### Component Testing with Runtime Analysis & static metrics

#### Test Assets

- ! Test Case
- ! Test Harness
- **Test Suite**
- Stub behavior

#### Test RealTime Editors Viewers

- **Test Case Editor**
- ! Test Harness Editor
- **Test Suite Editor**
- **Example 15 Stub Behavior Editor**
- **Data pool Editor**
- **Call Graph viewer**
- **E** Dictionary Viewer
- **Project Explorer extension for TestRT**

#### Test Report

- **E.** Report generation in XML, include coverage, mode compare available
- **E** Customization easy based on XSLT
- **E** Runtime Analysis viewers (Coverage, memory & performance profiling, trace)
- **E** Static Analysis viewers (metrics & code review)
- **Chart & curve Viewer**  $\bullet$  **5'**  $\bullet$  **16 M** in L A  $\circledR$   $\circledR$   $\#$  A

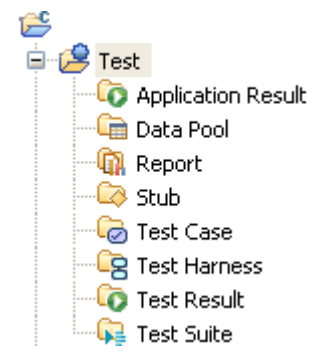

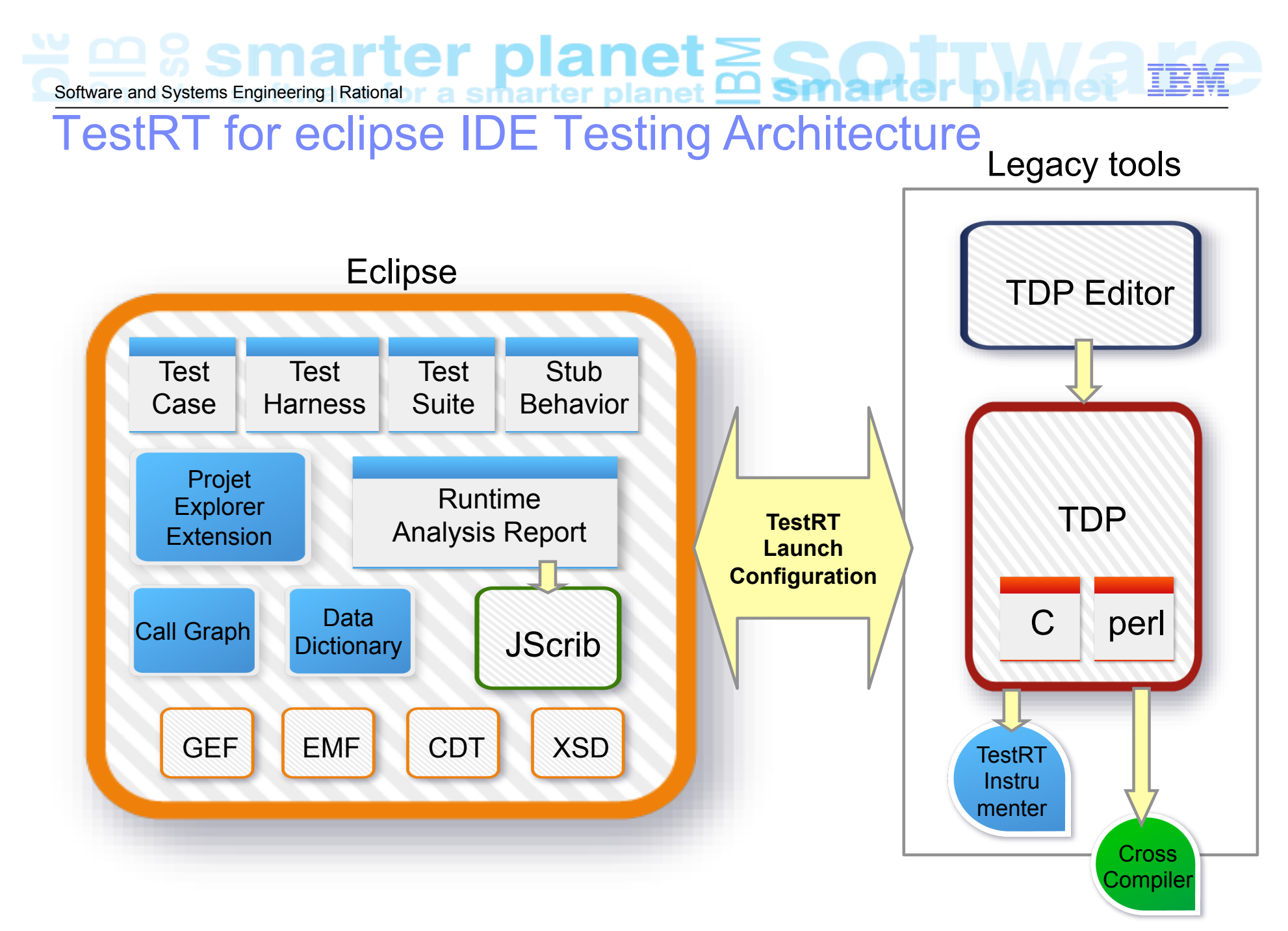

Software and Systems Engineering | Rational r a sinarter planet **mannel** 

### **Visual Test TestCase Editor**

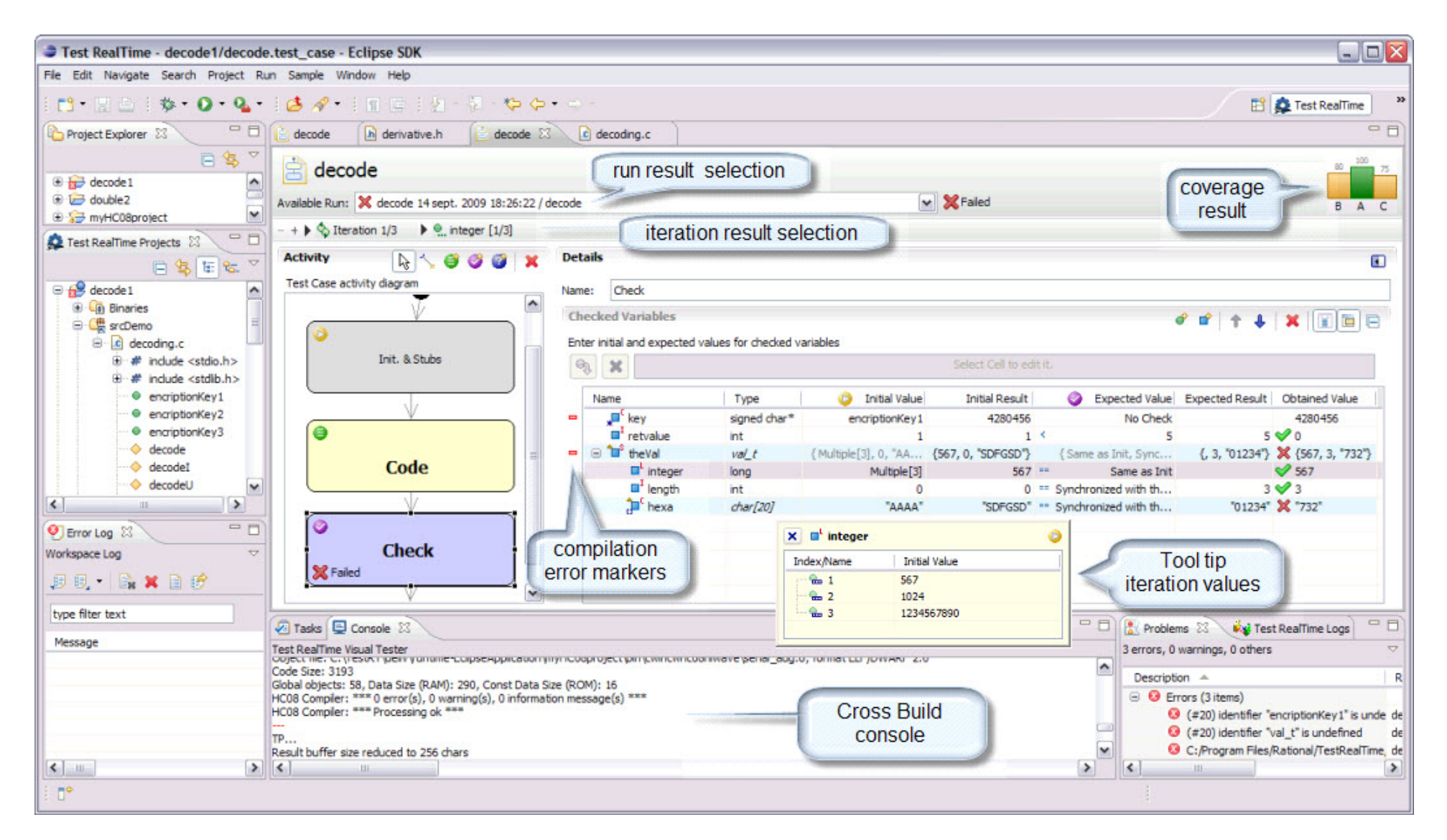

#### $\cong$   $\mathfrak{B}$  smarter planet $\gtrapprox$ Software and Systems Engineering | Rational

#### **TestRT - Visual Test Environment - Details**  Simple to complex test case

#### Allows to execute check block conditionaly

- Allows to make unit and integration testing
- **Used conditions can be variable, block check status, or test status**

#### Test case enables multiple iterations

- Init with Multiple allows to use a set of
	- defined values
	- random values (between min and Max)
	- data Pool values (from spread sheet columns)
	- logical serie (from x to y step t)
- **One execution iteration per** 
	- value in multiple,
	- combination of them,
	- Data Pool lines
- **EXECTE:** Iteration number can be used into init/expected value expression

#### Variables

- ! Variable types are known, so structures are expended
- Memory can be allocated and affected to pointers easily

#### Expected values

- Can be a range including/excuding each bound
- Can use all comparison types  $(==, >=, !=, >, <)$

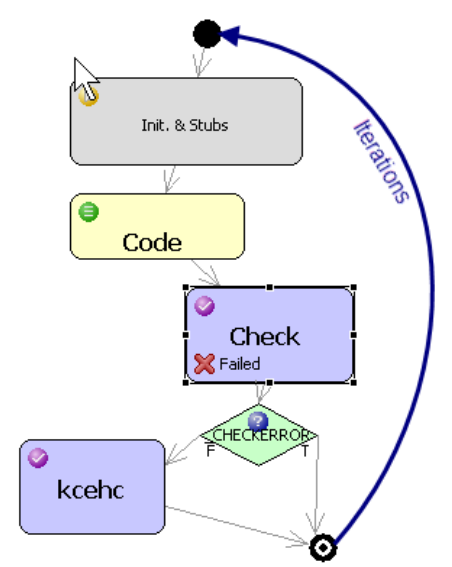

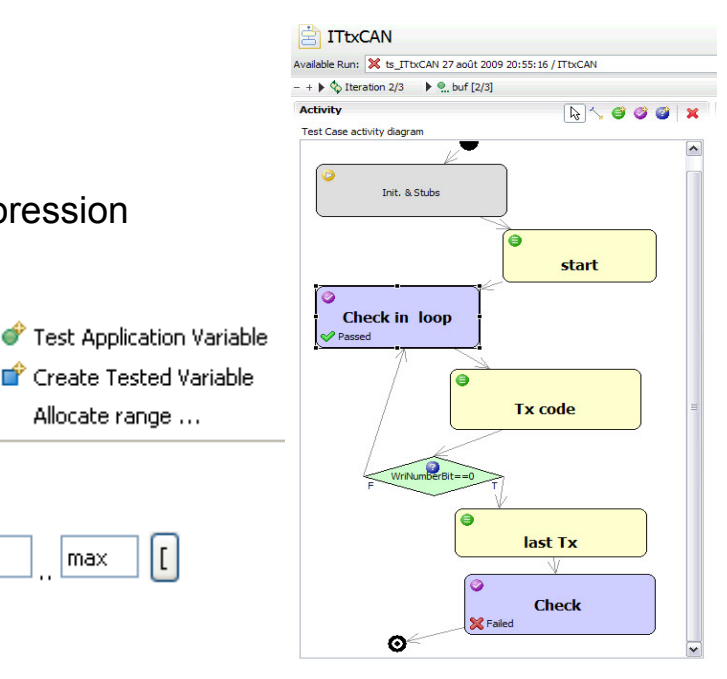

**T** Create Tested Variable

II

Allocate range ...

max.

 $\lfloor \lfloor \rfloor \rfloor$  min

© 2011 IBM Corporation

# Software and Systems Engineering | Rational r a smartter planet

### **TestRT - Visual Test Environment - Details**

#### Simple to complex test Harness

- ! Allows to execute Test Case block conditionaly
- ! Allows to make unit and integration testing
- ! Allows to insert user code between Test Cases
- **EXECTE Lista Used conditions can be variable, Test Case status**

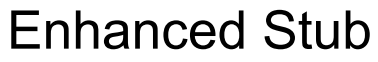

! The Test Harness defines the functions to be Stubbed

If there is no selected behaviour, then NoCall expected is the default behaviour

- Stub may have multiple stub behaviours
- **EXECUTE:** The Test Case defines the stub behaviour for each stubbed function Each behaviour can be re-used across multiple Test Cases If the function is not stubbed the behaviour selection has no effect
- Each Stub behaviour may have multiple check definitions
- Ø **Each check definition determines for a range of call** the parameter to check and its comparison types  $(==, >=, !=, >, <, or Range)$ the return value OR the user code to execute
- **The call index (ix <funcName>) can be used anywhere.**

**First** 

Inloop

endLoop

Last

⊜

user Code

Software and Systems Engineering | Rational r a smartter planet **example** 

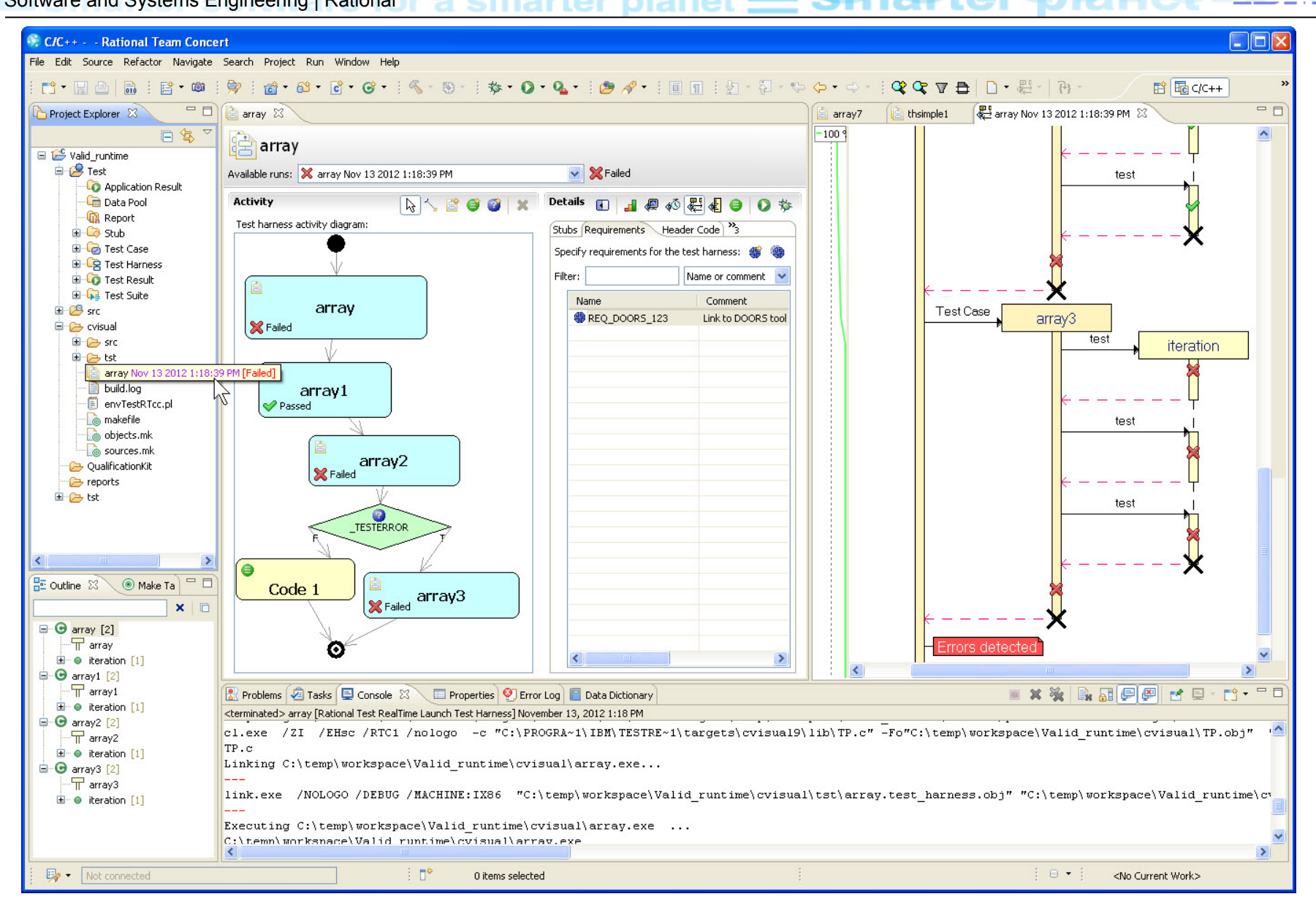

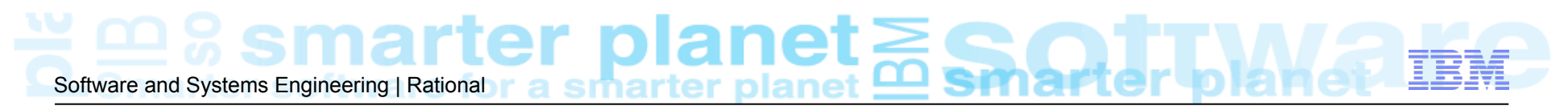

# TestRT – RQM Integration

Use the Command Line Interface of Visual Test

- Extension of the existing RQM integration
- . Able to run Test Harness and Test Suite as well as studio projects
- Multi-project executions

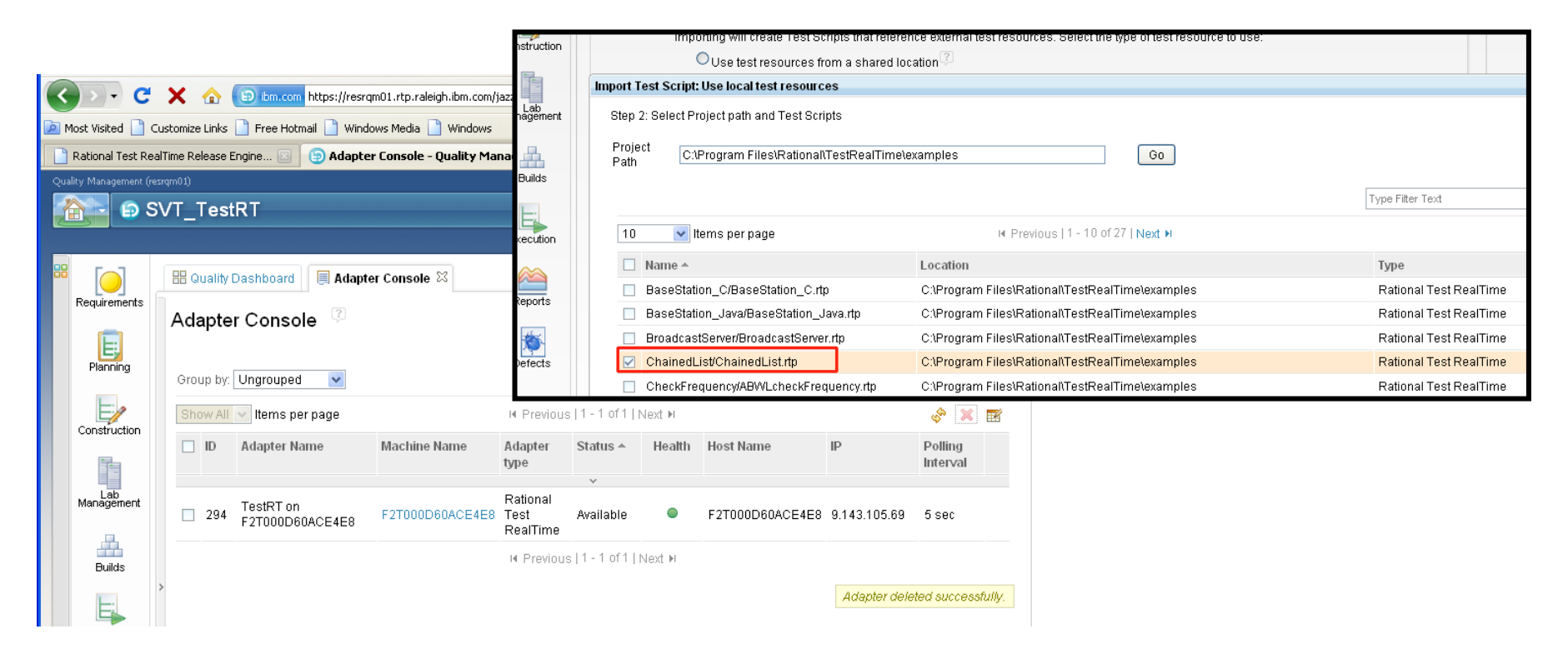